## **Installing Technical Preview Base Line Version 2110**

Microsoft released TP2110 on 12<sup>th</sup> oct 2021. I have been using TP for a while. Unfortunately forget to install latest updates (TP2106 to TP2109). As of now Technical Preview is expired. All technical preview has 90 days expiry. If you don't install latest updates then you have to uninstall Technical Preview and start over with the base line version.

## **Base line version history:**

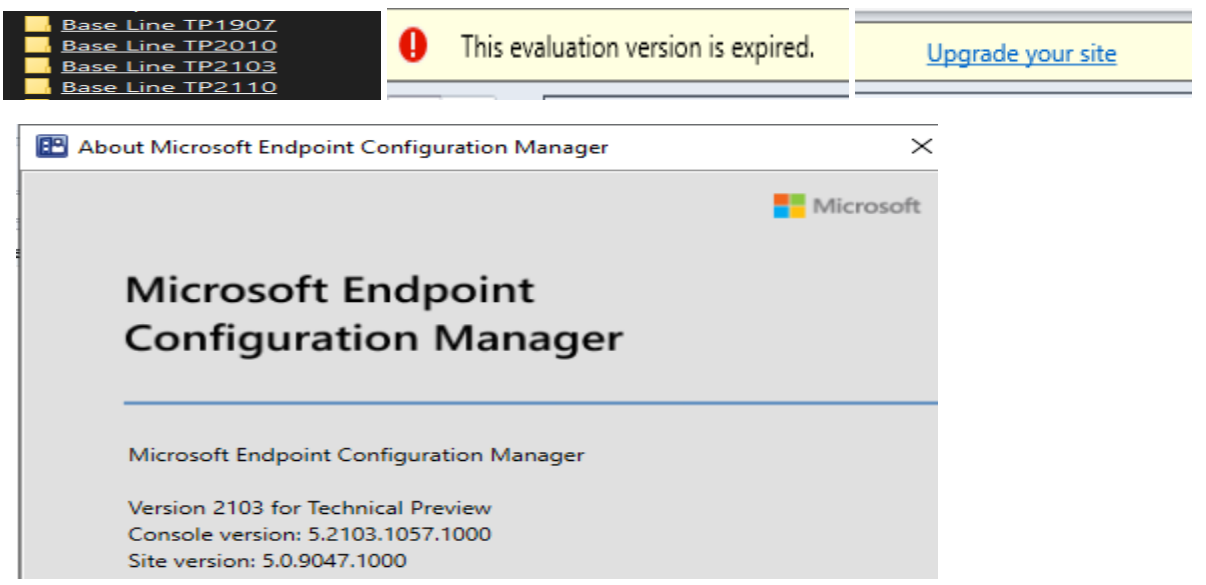

I have downloaded TP2110 – extracted and copied to TP server for install. To install TP, do the following:

- 1. Uninstall Configuration Manager Site
- 2. Delete SUSDB from SSMS, if present
- 3. Check for entries left in System Management Container (ADUC)
- 4. Restart the server
- 5. Install latest TP with new site code
- 6. Check for latest updates within the console
- 7. Restart the server and start exploring new features within TP2110

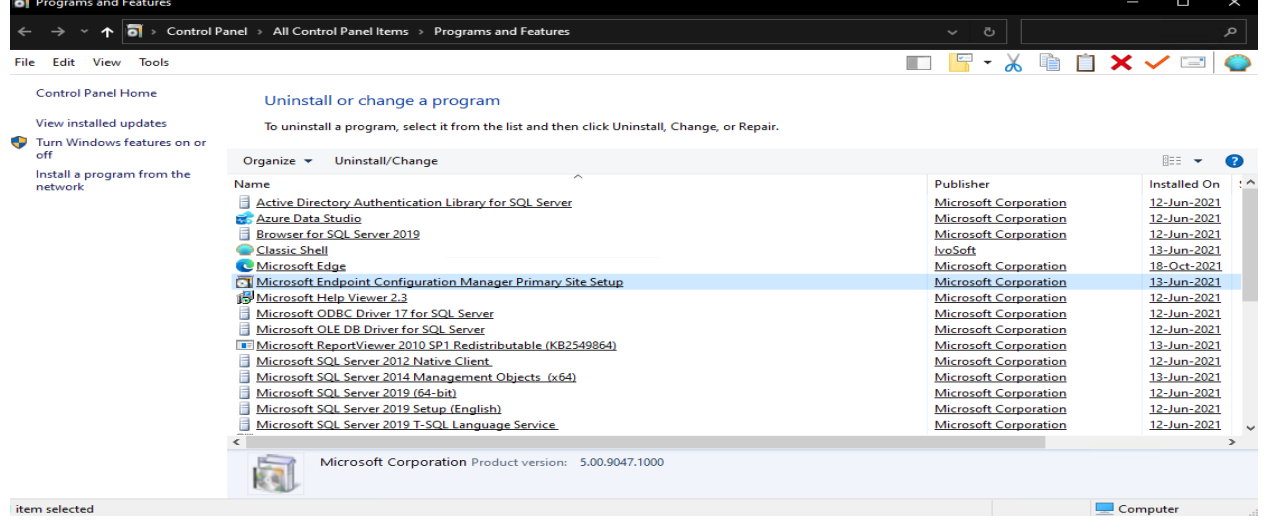

 $rad 5.0.90471000$ .<br>Gebo  $\lambda$  $\mathbf{a}$ 

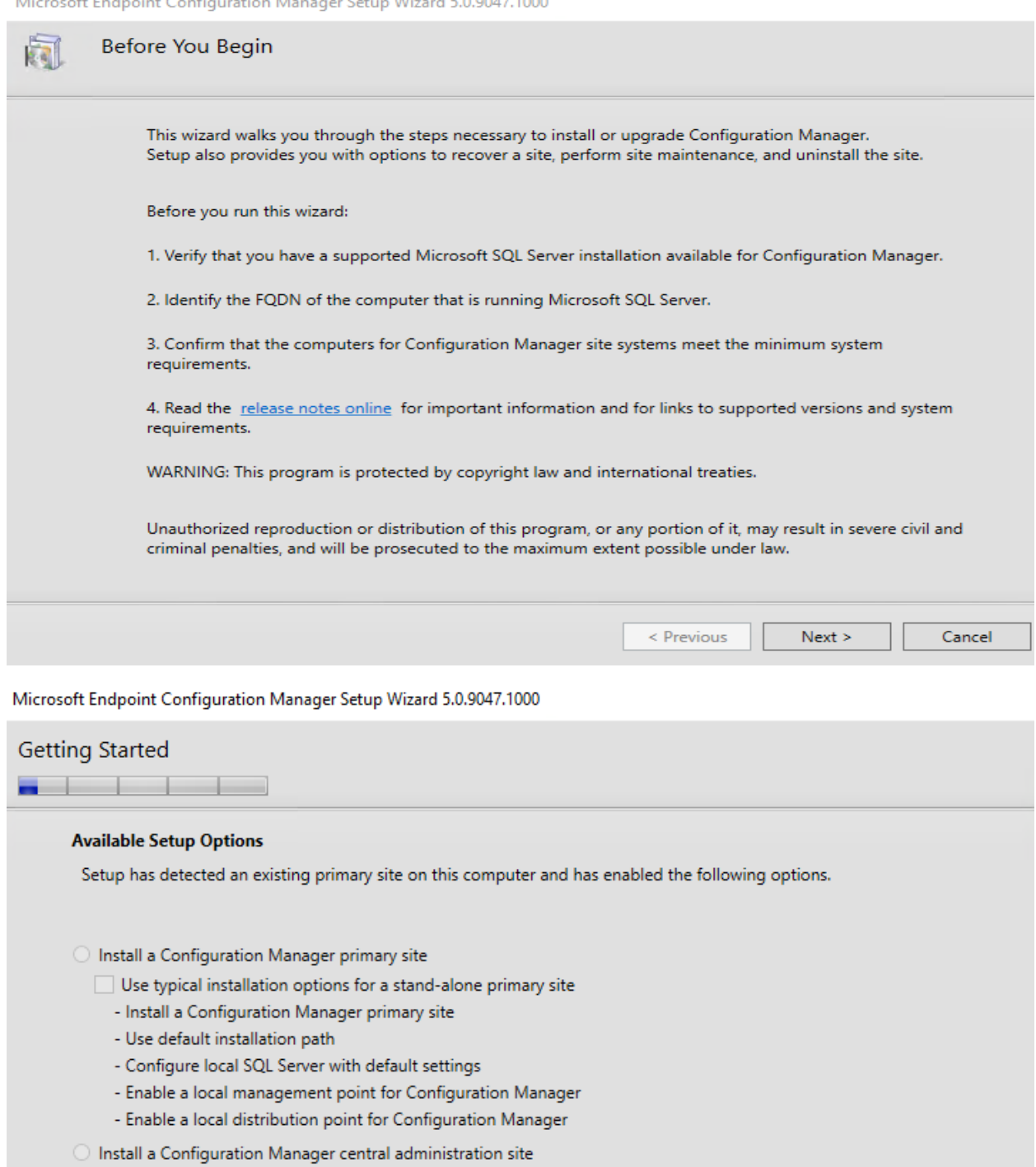

 $\bigcirc$  Upgrade this Configuration Manager site

 $\bigcirc$  Recover a site

 $\bigcirc$  Perform site maintenance or reset this site

 $\textcircled{\small{\textbullet}}$  Uninstall this Configuration Manager site

 $\leq$  Previous

 $Cancel$ 

 ${\sf Next}>$ 

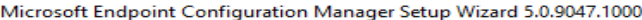

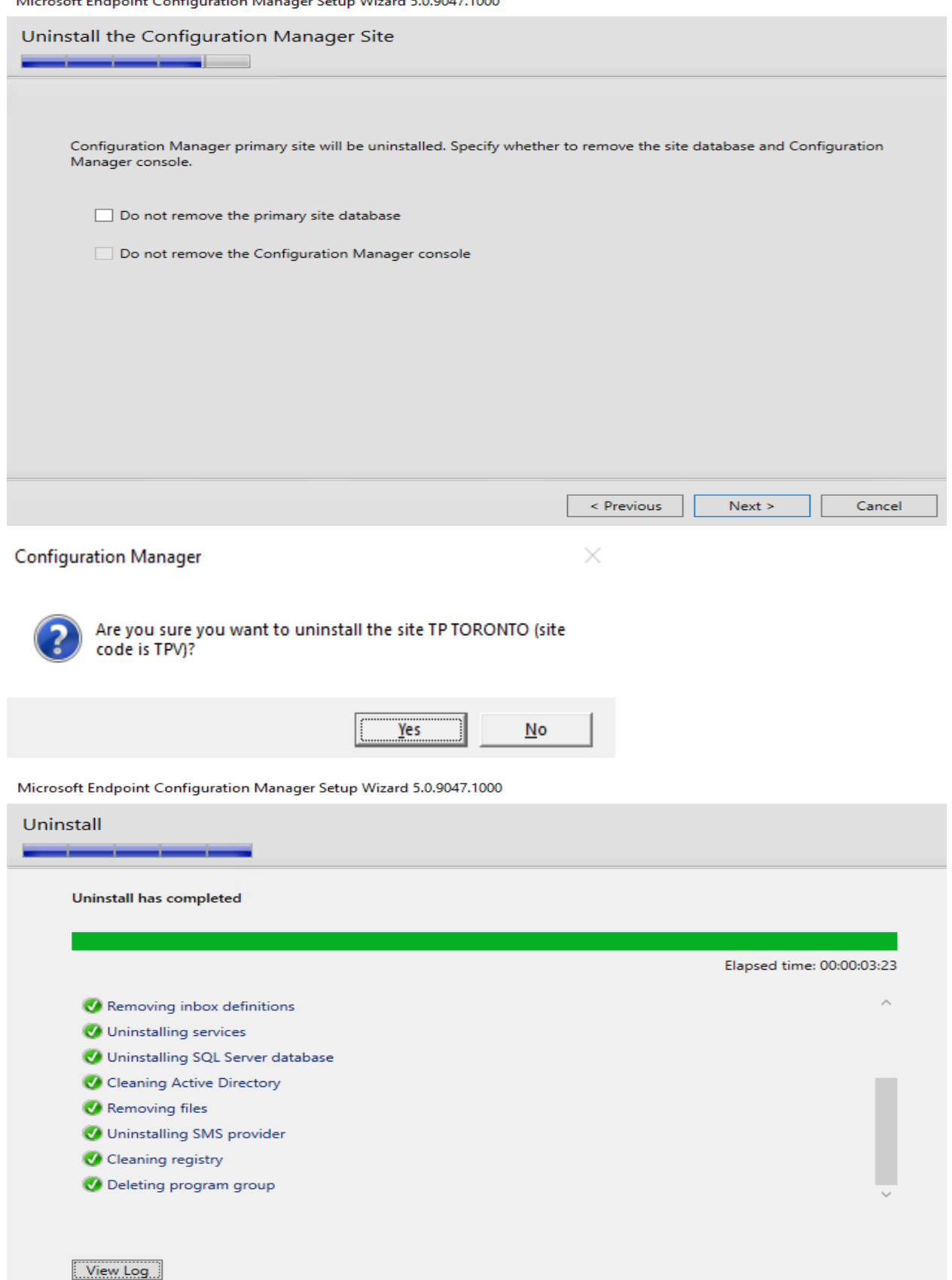

< Previous  ${\sf Next} >$  $Close$ 

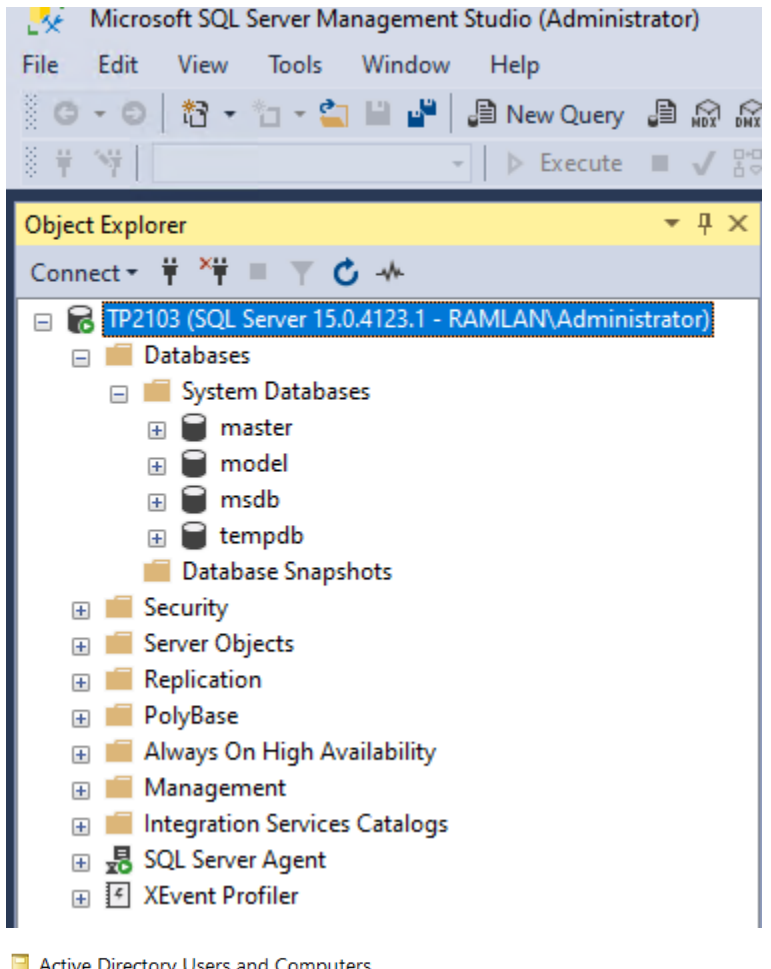

Active Directory Users and Computers

File Action View Help

←← | ▲ <mark>□</mark> / □ | X □ Q B | <mark>B</mark> □ | 3 % ä 〒 2 %

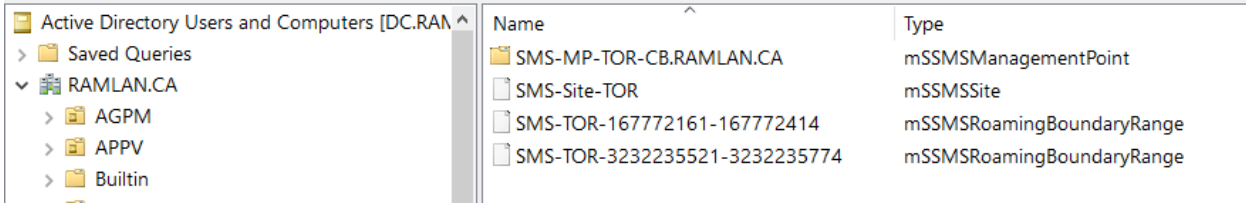

> Local Disk (C:) > Temp > Base Line TP2110

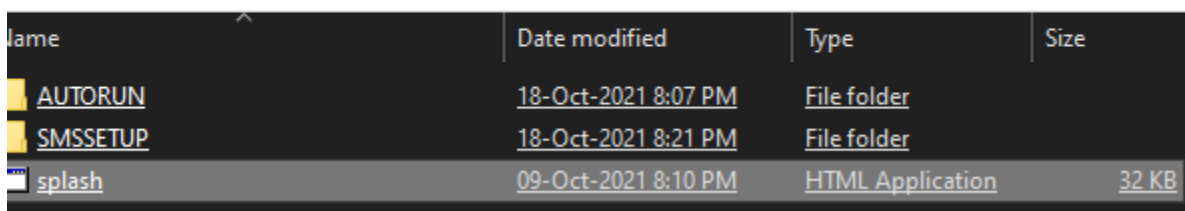

## Install

Restart may be required Before you begin

**Tools and Standalone Components**  $\underline{\mathsf{As}}$ sess server readiness Download required prerequisite files Install Configuration Manager console Download System Center Updates Publisher Download clients for additional operating systems

**Additional Resources** Release Notes Read Documentation Obtain Installation Assistance **Configuration Manager Community** Configuration Manager Home Browse the Installation Media

© Microsoft Corporation. All rights reserved.

 $Exit$ 

Microsoft Endpoint Configuration Manager Setup Wizard 5.0.9062.1001

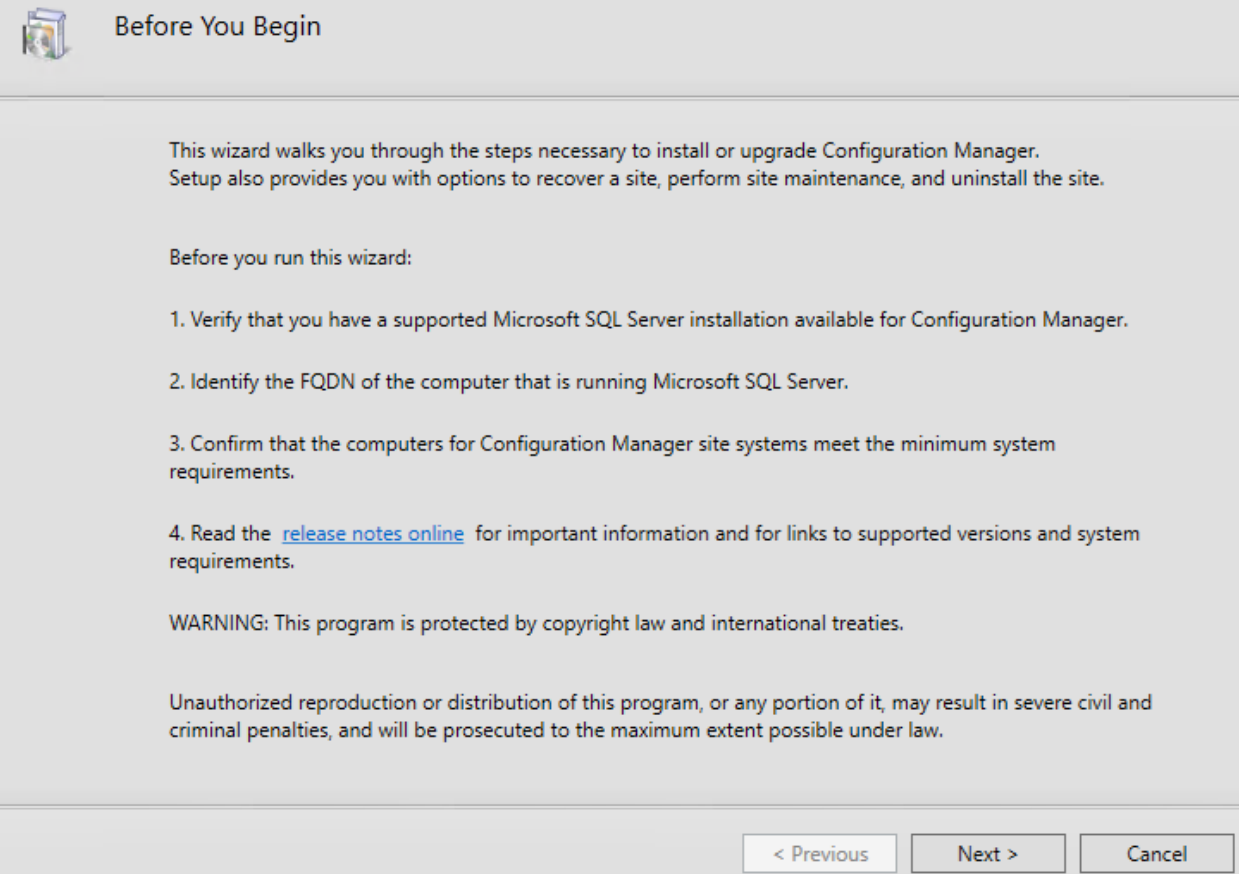

 $\times$ 

 $\Box$ 

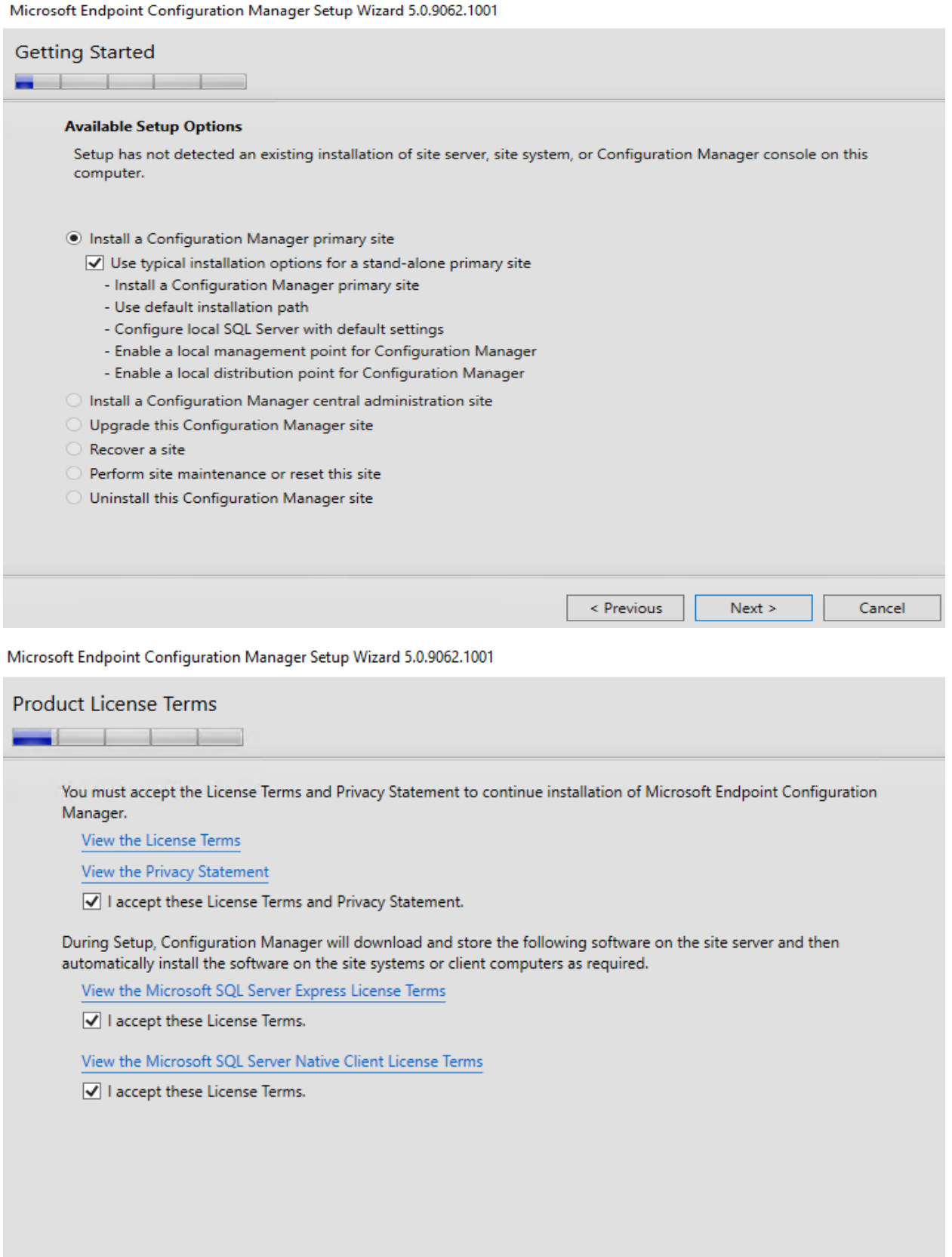

 $\leq$  Previous

Cancel

 ${\sf Next} >$ 

Microsoft Endpoint Configuration Manager Setup Wizard 5.0.9062.1001

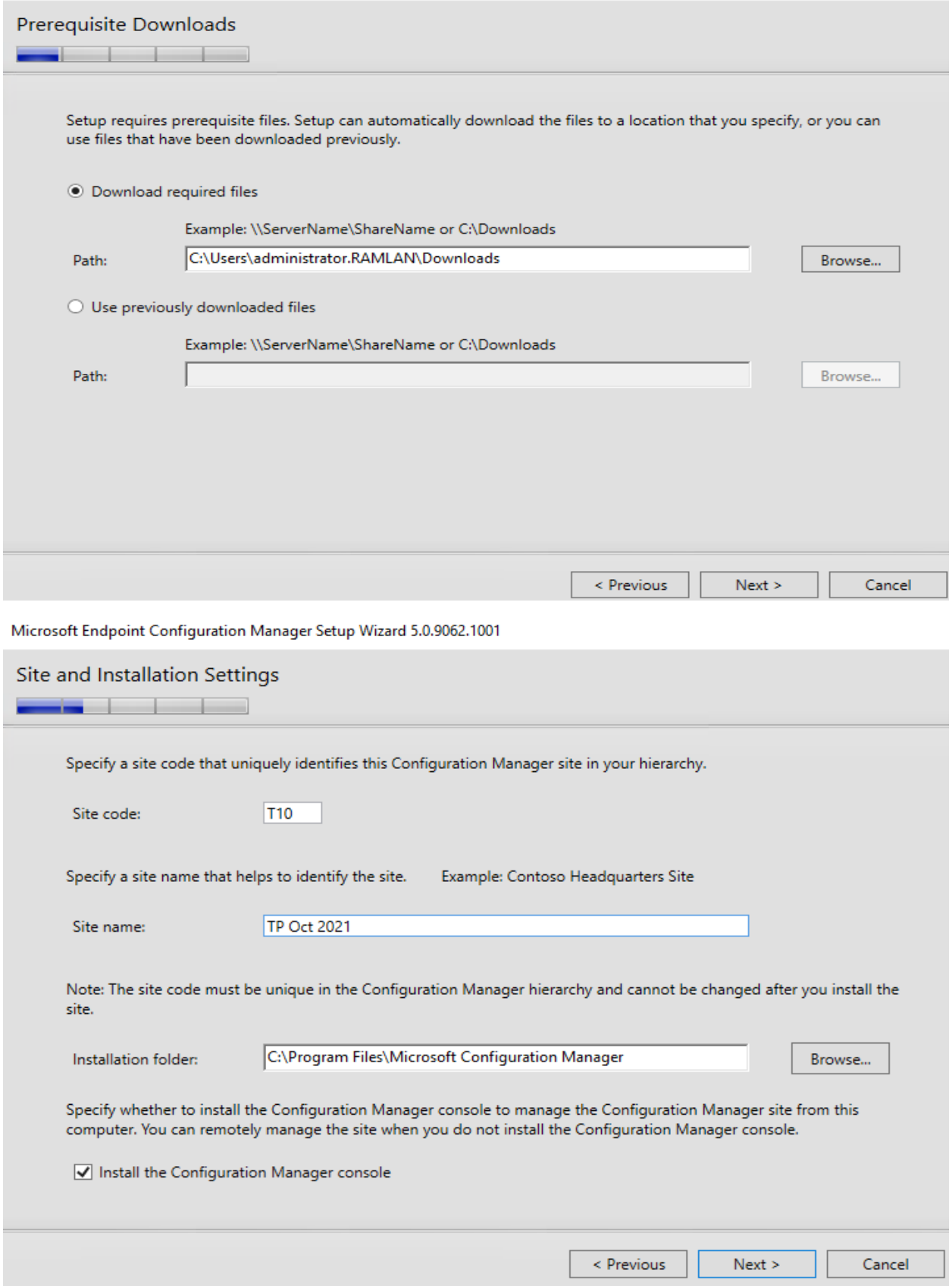

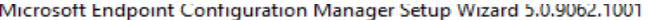

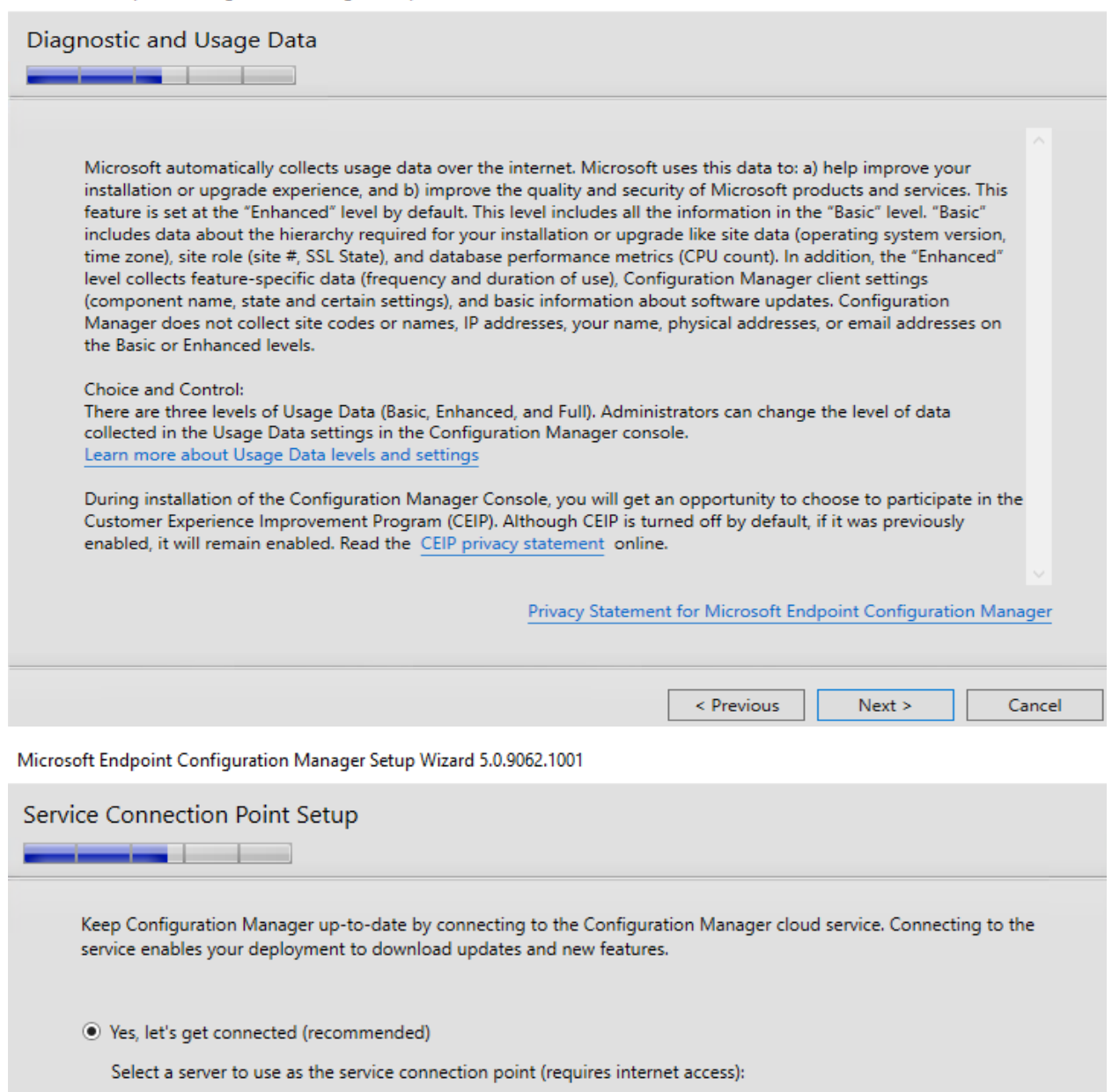

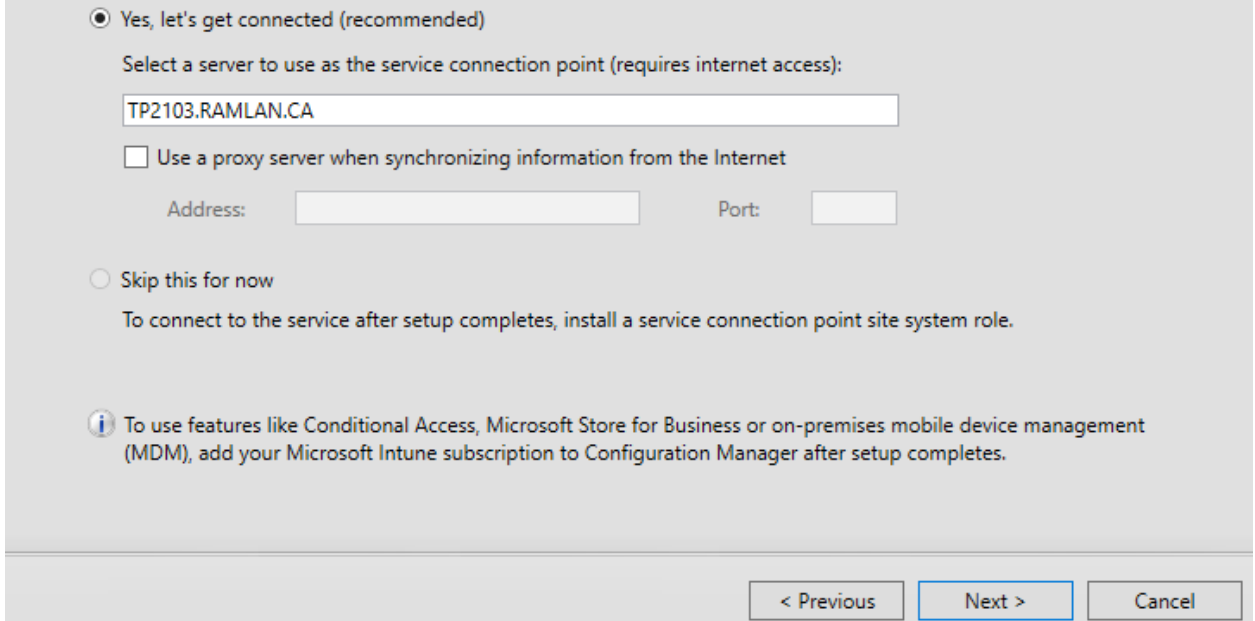

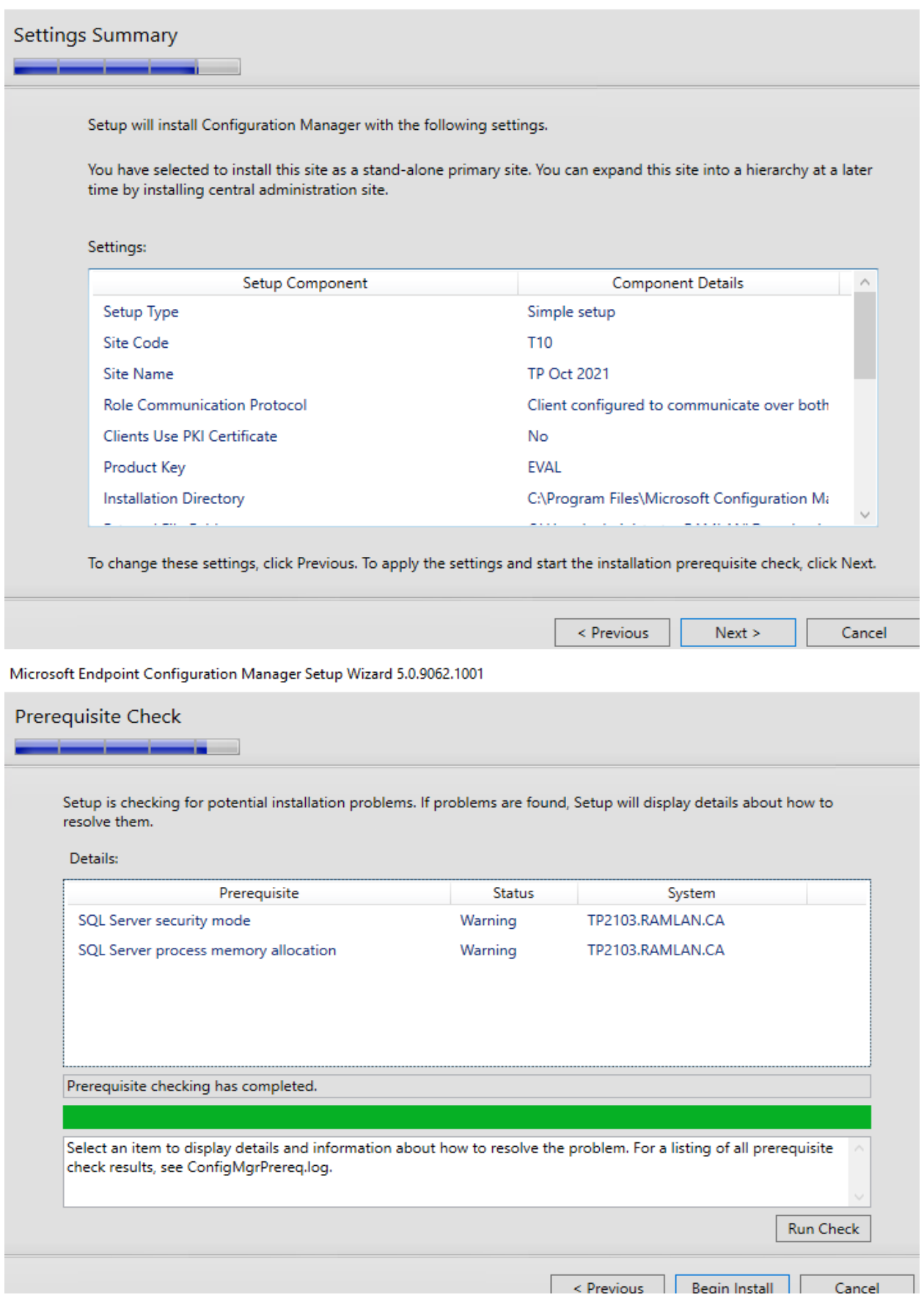

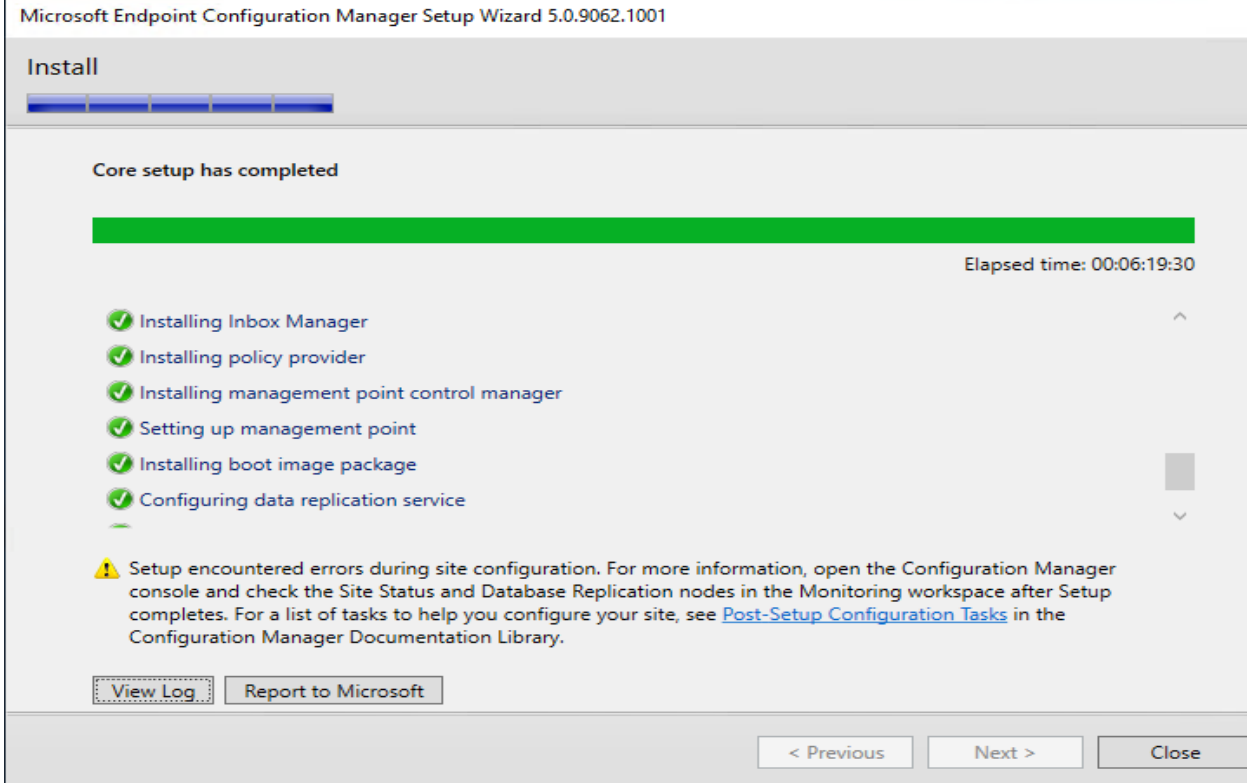

I did look at the logs for issue encountered with Site Status and Database Replication. Nothing serious to spend time troubleshooting. Just had to install Configuration Manager Console to check the above under monitoring section.

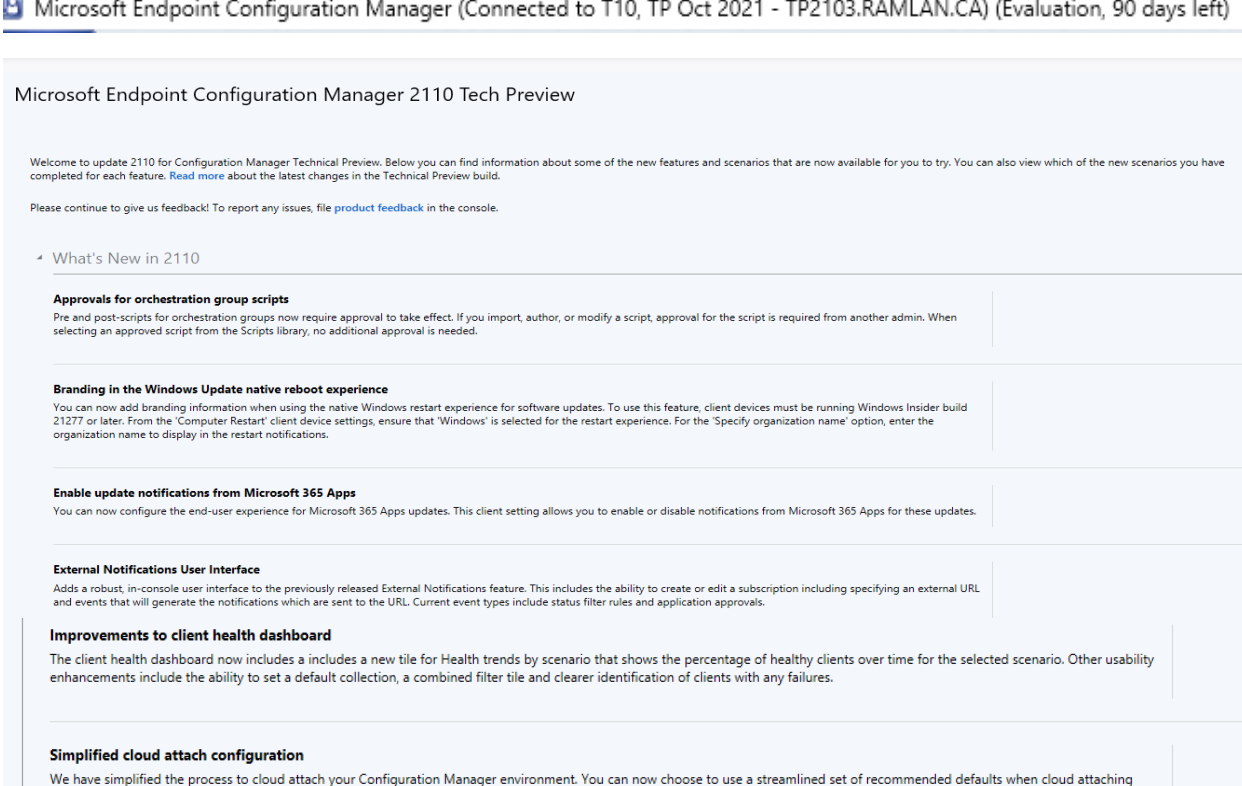

your environment.

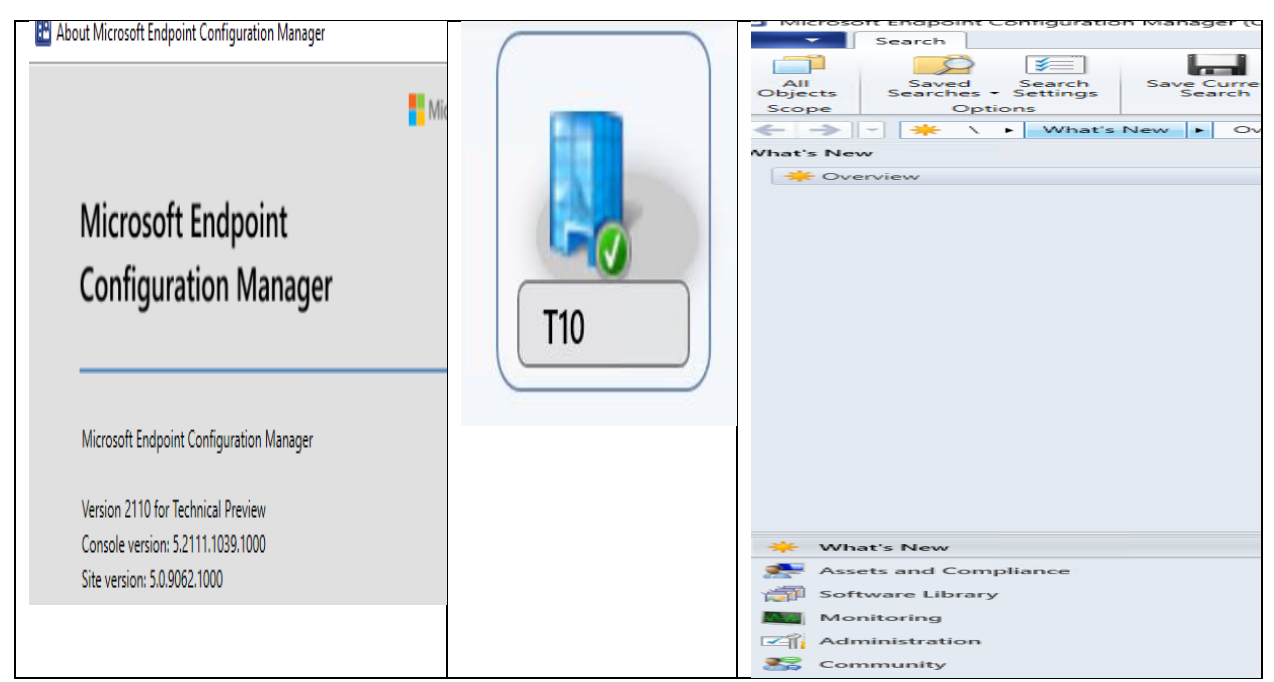

This concludes TP2110 install.

Thanks

**Ram 19th Oct 2021**